## KAMEHAMEHA SCHOOLS

## KS Account User Guide:

# HOW TO CREATE YOUR KS ACCOUNT

KS Account is your unique Kamehameha Schools Microsoft login to access

#### Infinite Campus and Mo`omō`ali Olakino Electronic Health Record (EHR) system.

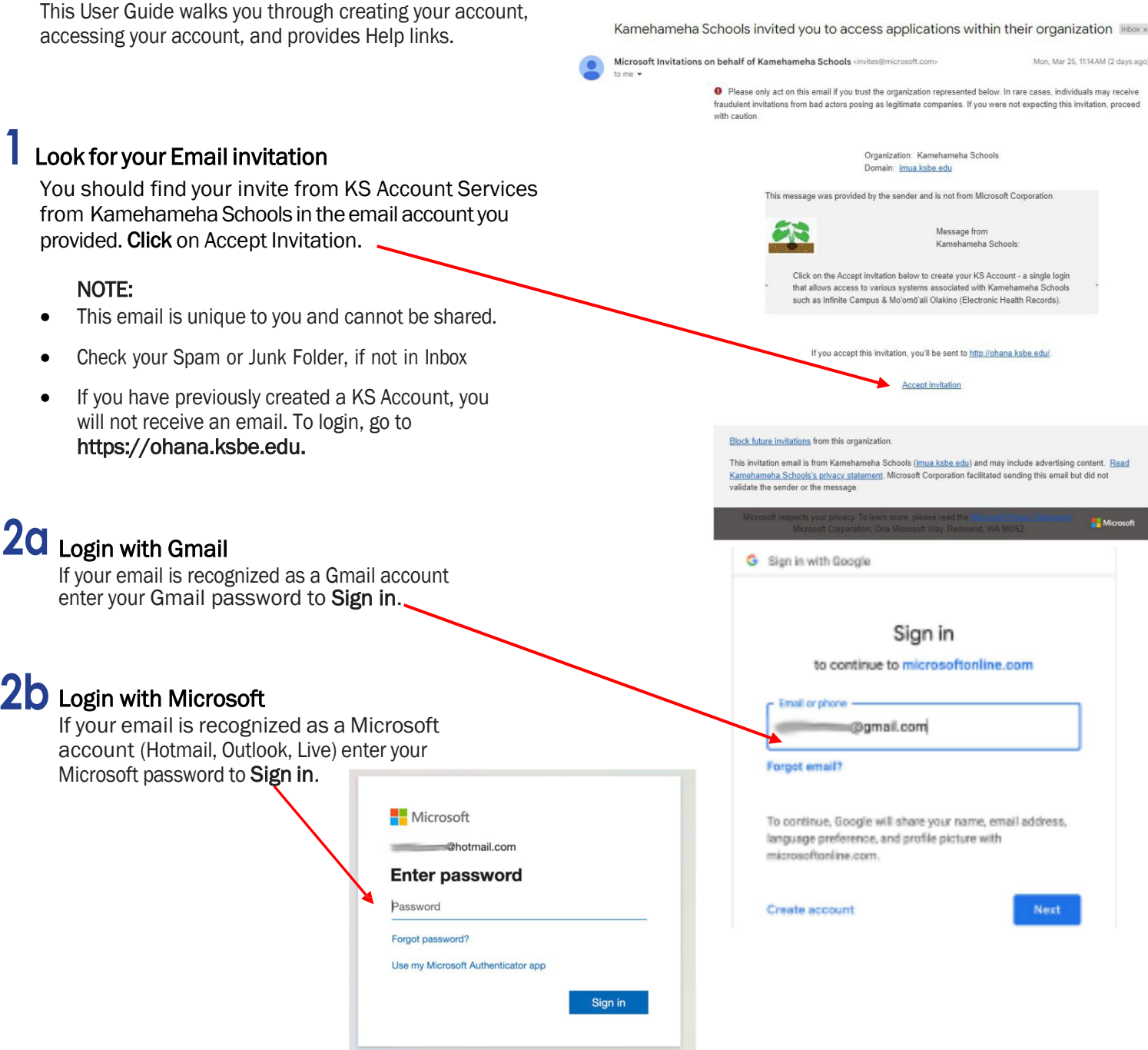

# **2c** Login with One Time Passcode

If your email is not recognized as a Gmail or Microsoft account, it will prompt that it will send a code to your email address. Verify the email is correct and click Send code.

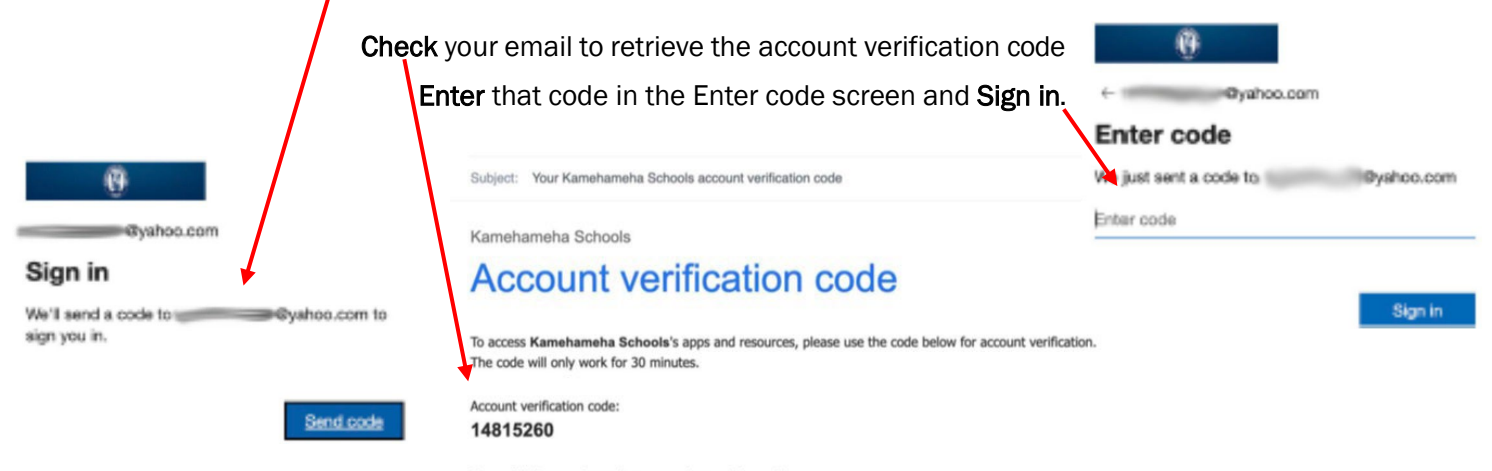

If you didn't request a code, you can ignore this email.

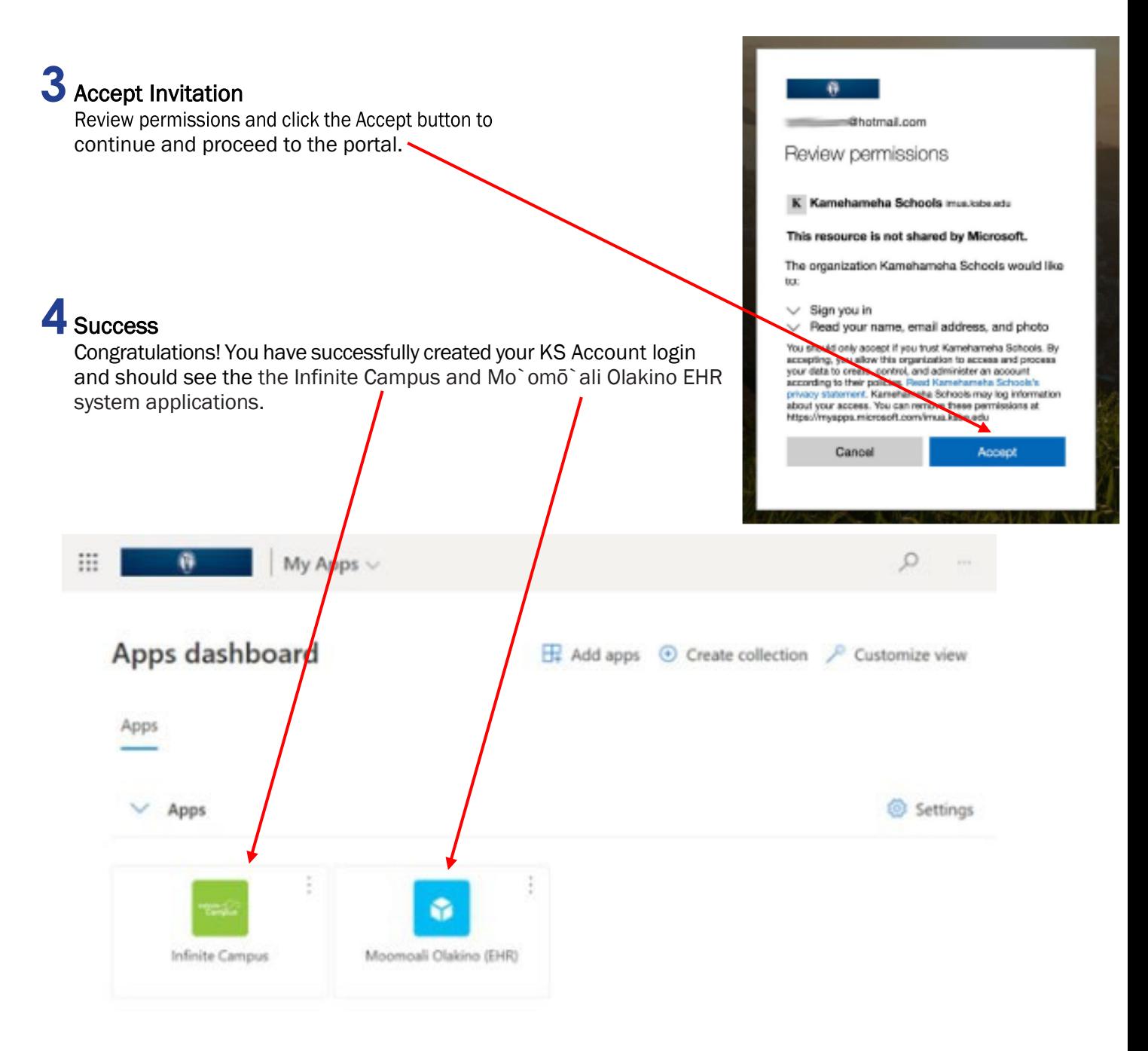

#### HELPFUL TIPS, LINKS, & CONTACTS

• Preferred Internet Browser is Google Chrome

• Use a personal email address to create your KS Account as some businesses restrict use of their employee email addresses. For example, the emails for the following organizations should not be used: military, bank, state or federal agencies, and Earthlink.

• If you sign-in to services like Xbox Live, Outlook.com, Skype, and OneDrive that use Microsoft accounts, your email may already be tied to a Microsoft account. If you forgot the password, here is the link to resetit:

https://support.microsoft.com/en-us/help/4026971/microsoft-account-how-to-reset-your-password

nfinite<br>Campus

#### O'AHU RESOURCE CENTER • *Tel.* **(808) 534-8080** or toll free **(800) 842-4682 (IMUA), press 7**

Call the KS Resource Center or your campus unit office if you did not receive the email invitation or are encountering issues with setting up your KS Account.

## Infinite Campus Enrollment (Parent Guide)

### **Online Registration (OLR)**

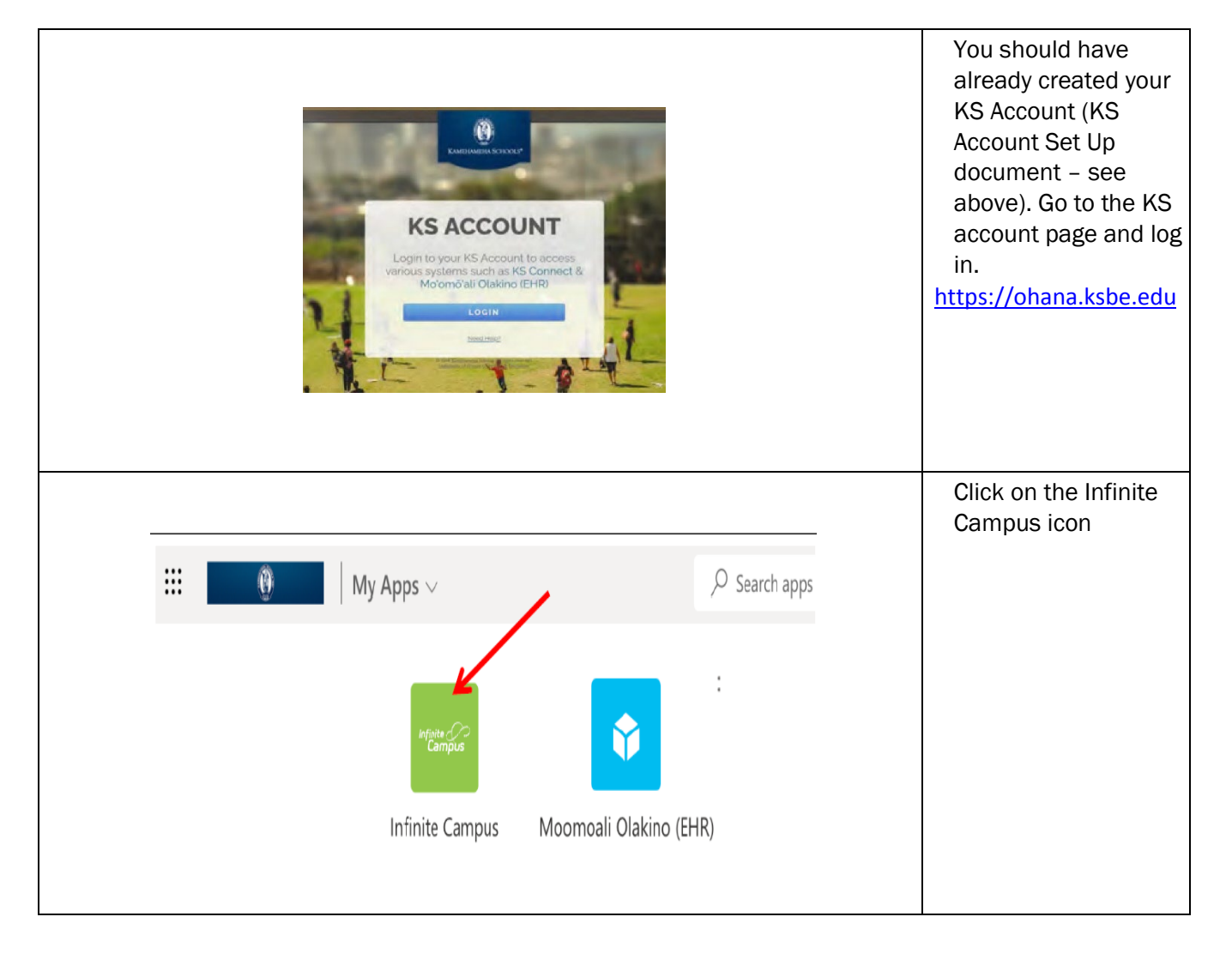

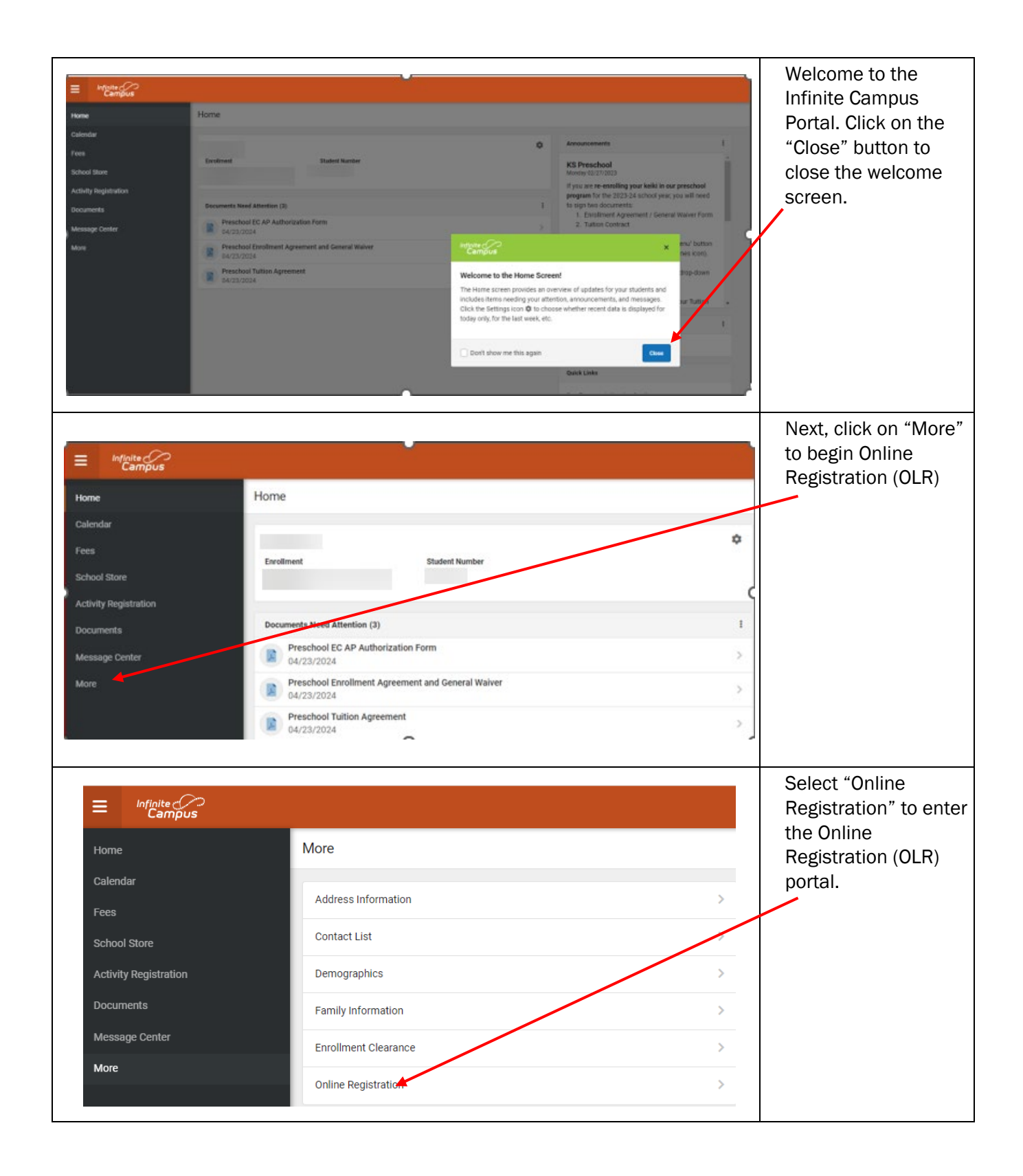

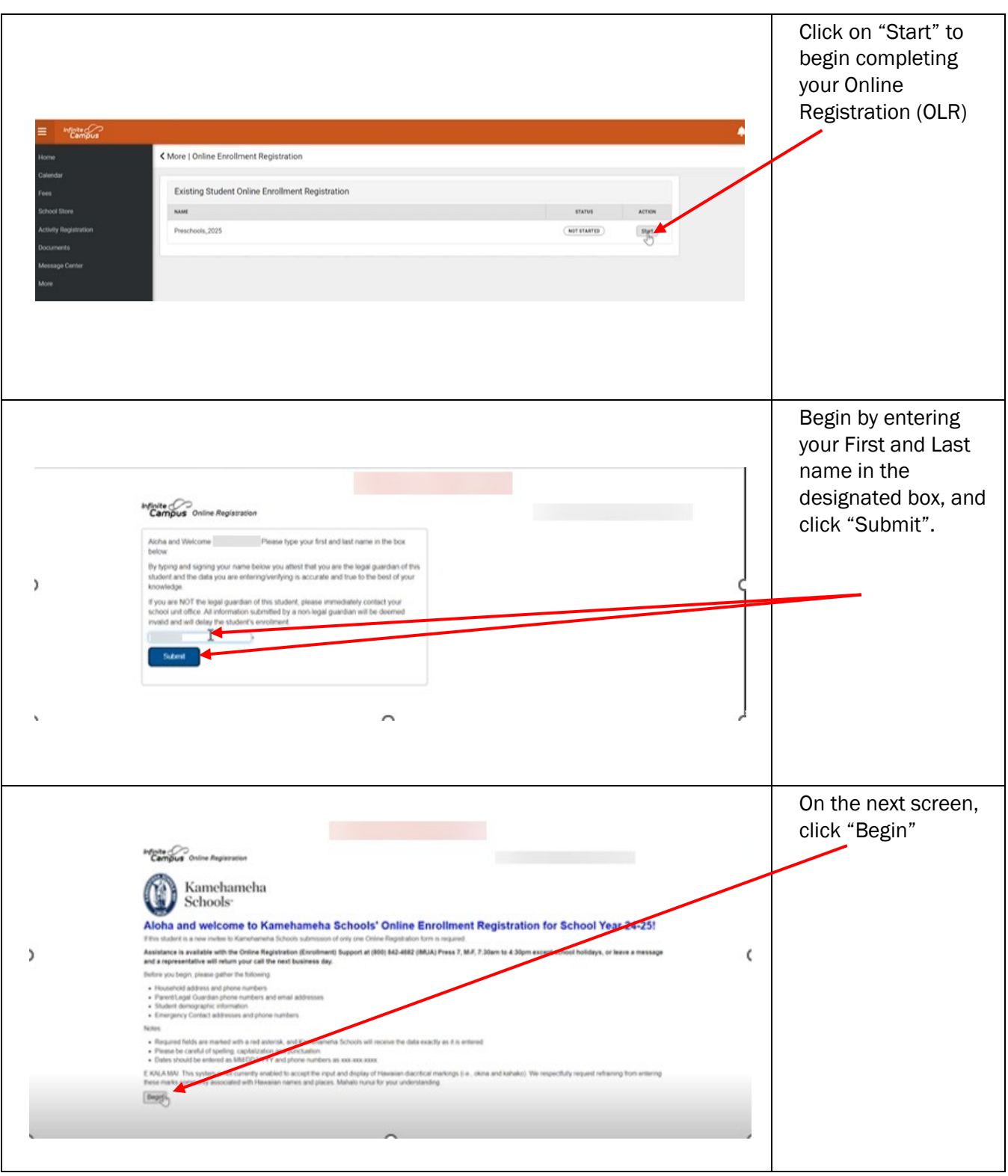

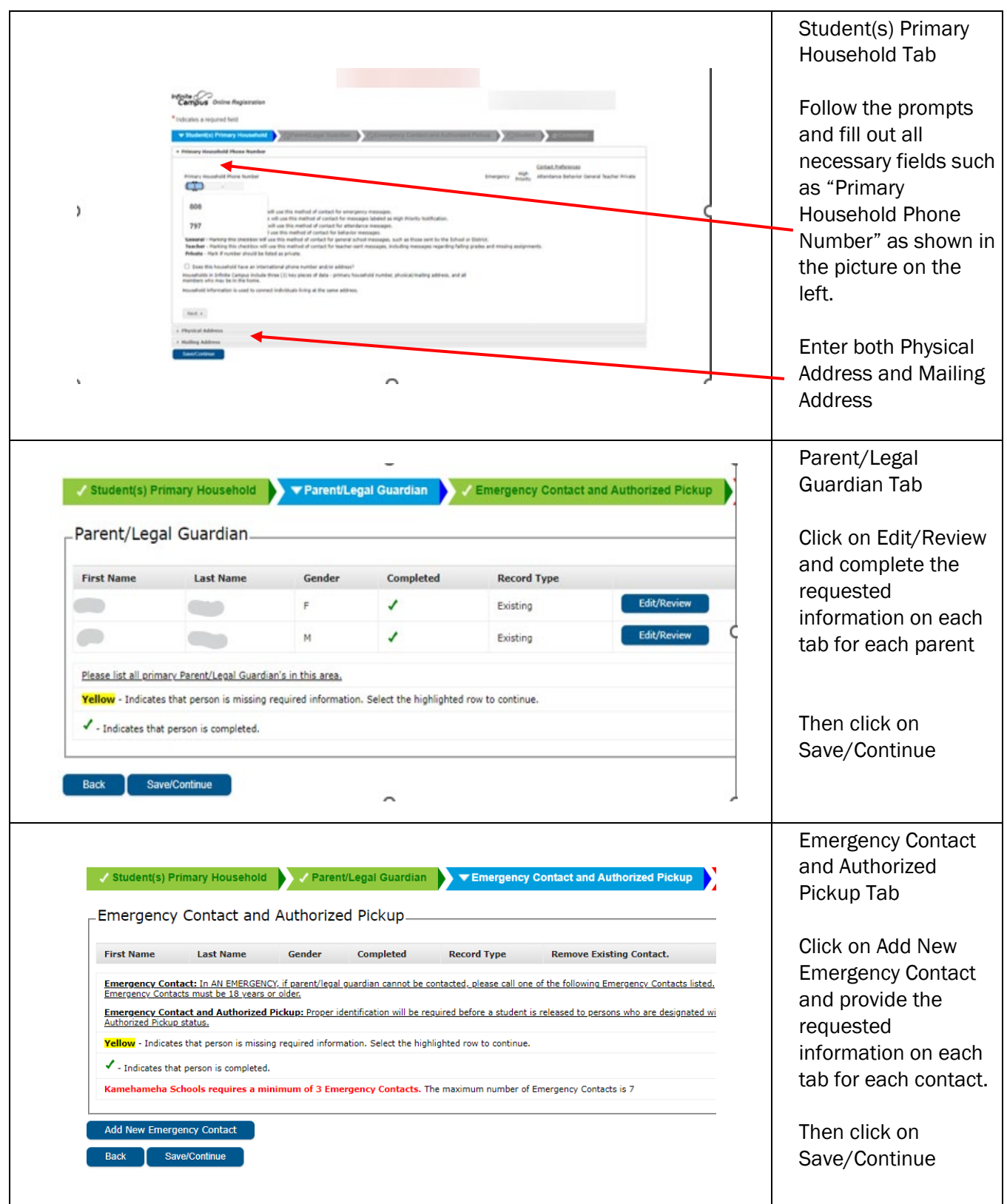

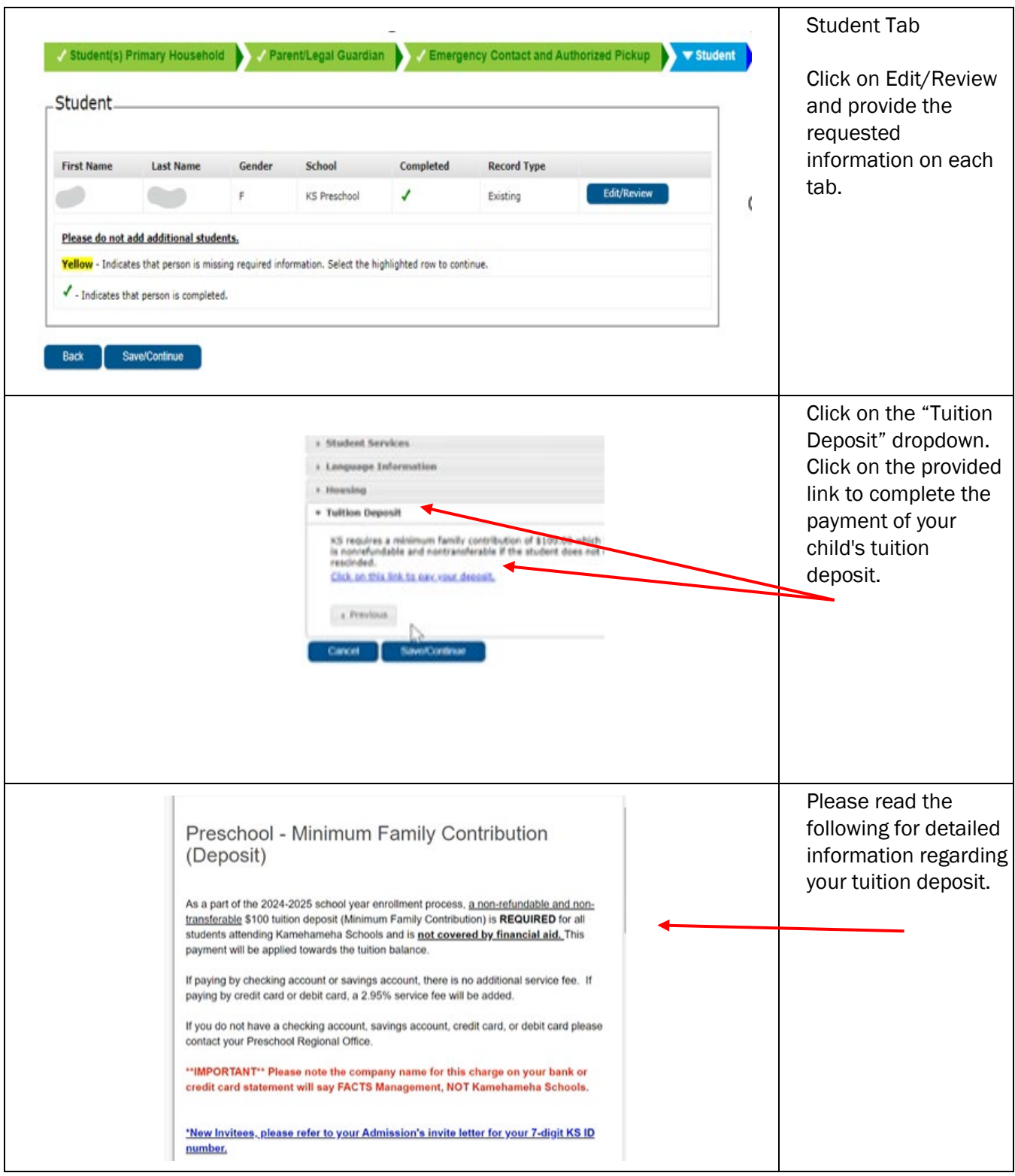

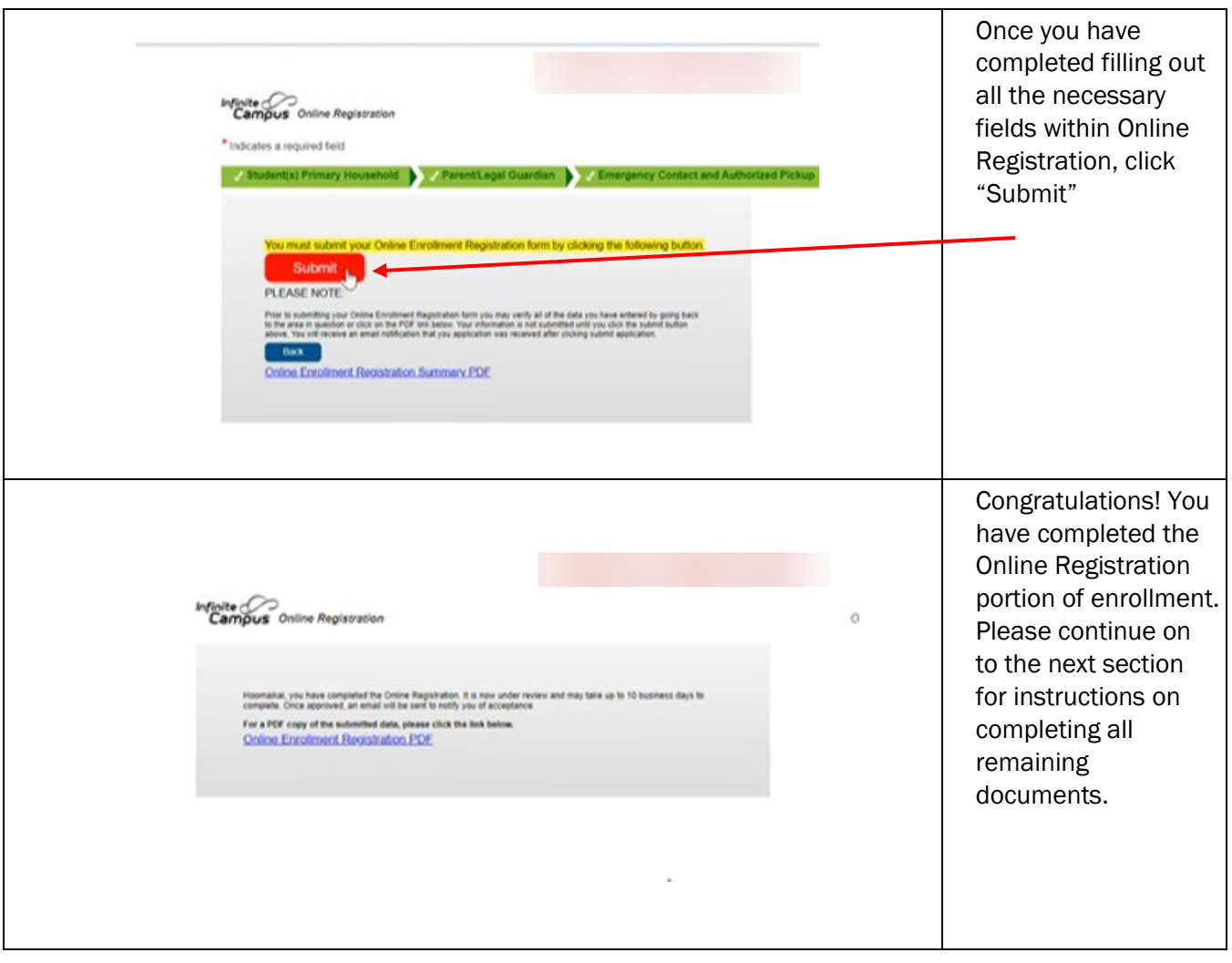

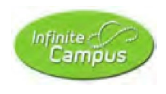

## Infinite Campus Enrollment (Parent Guide)

### **Documents**

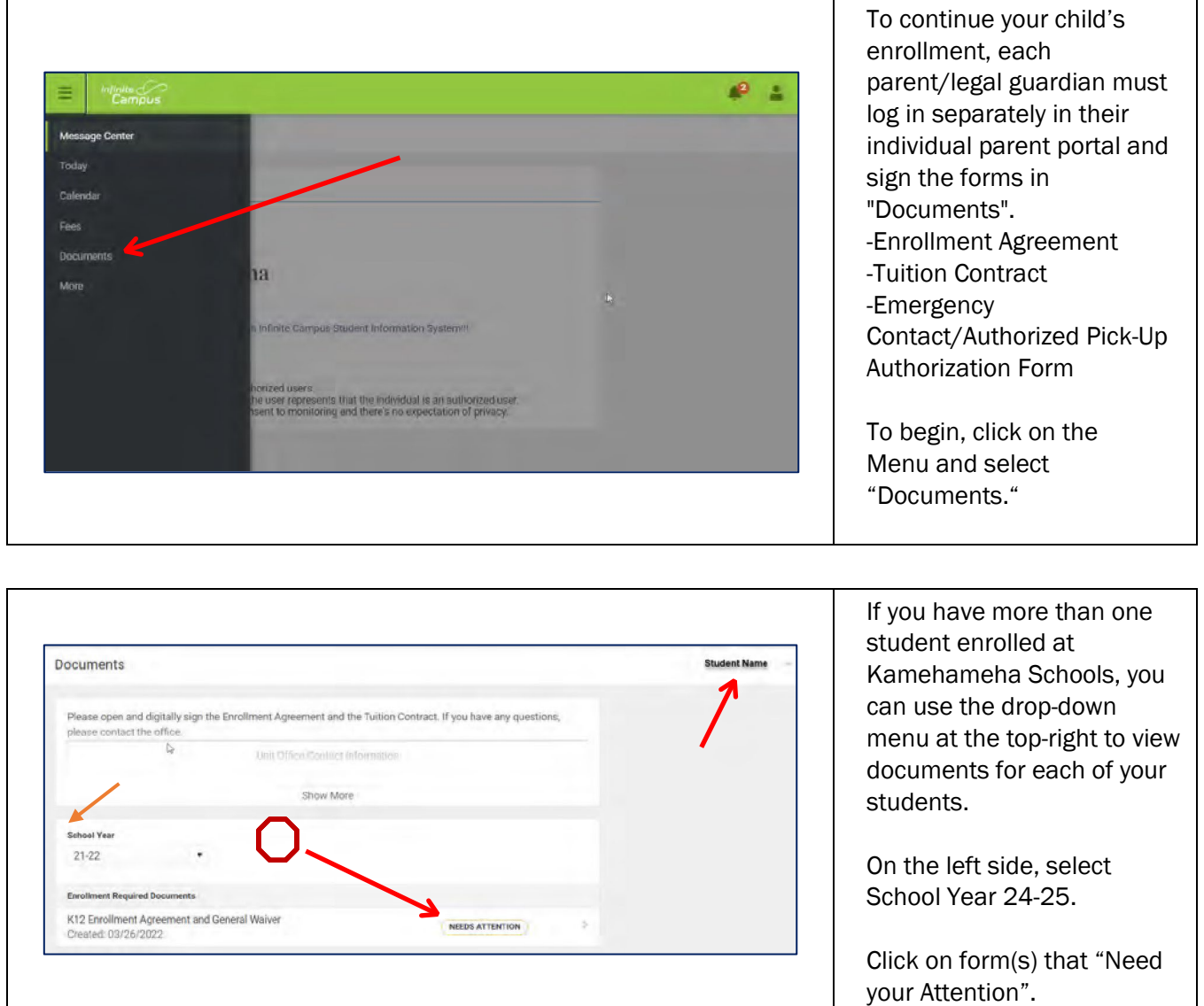

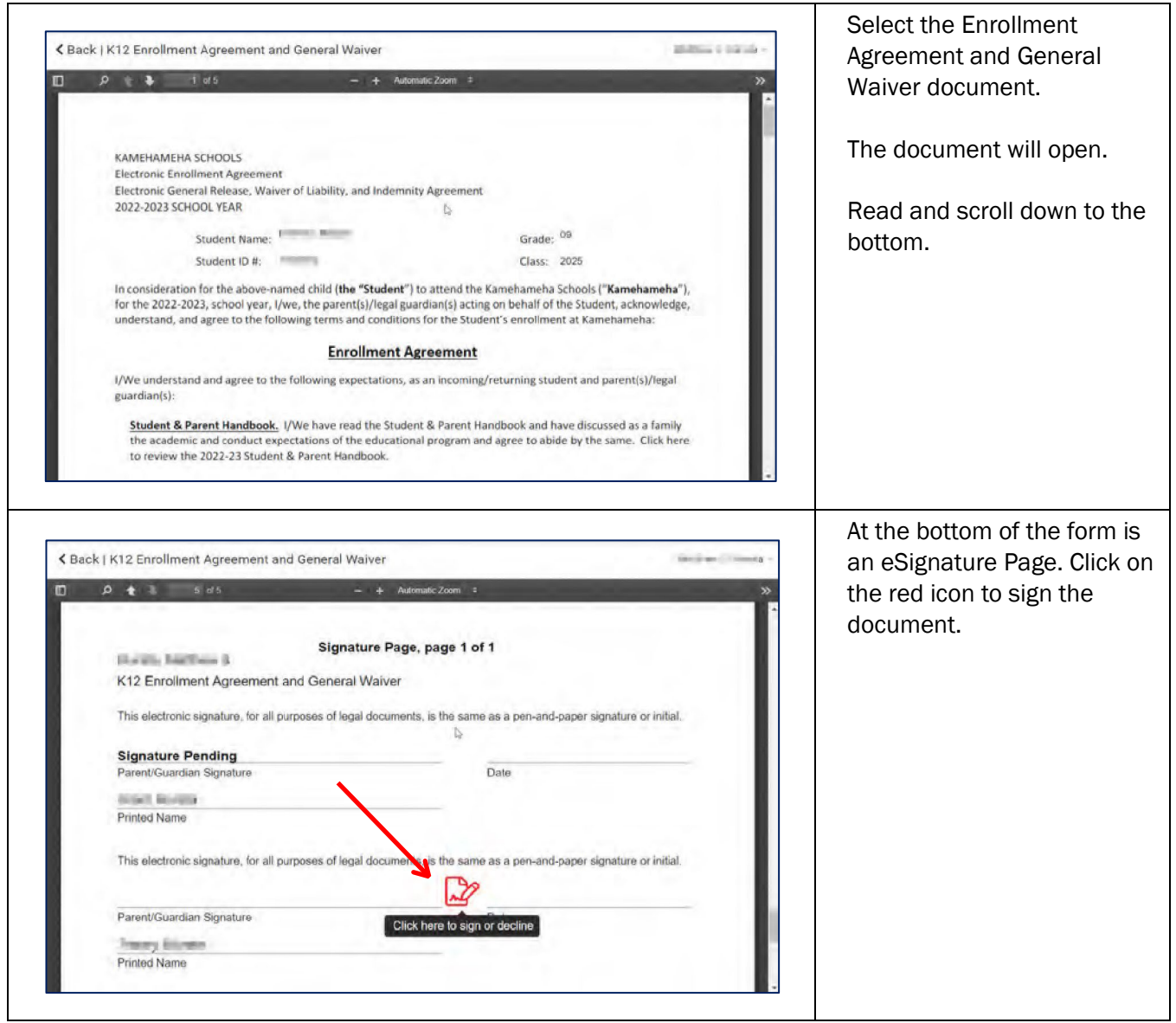

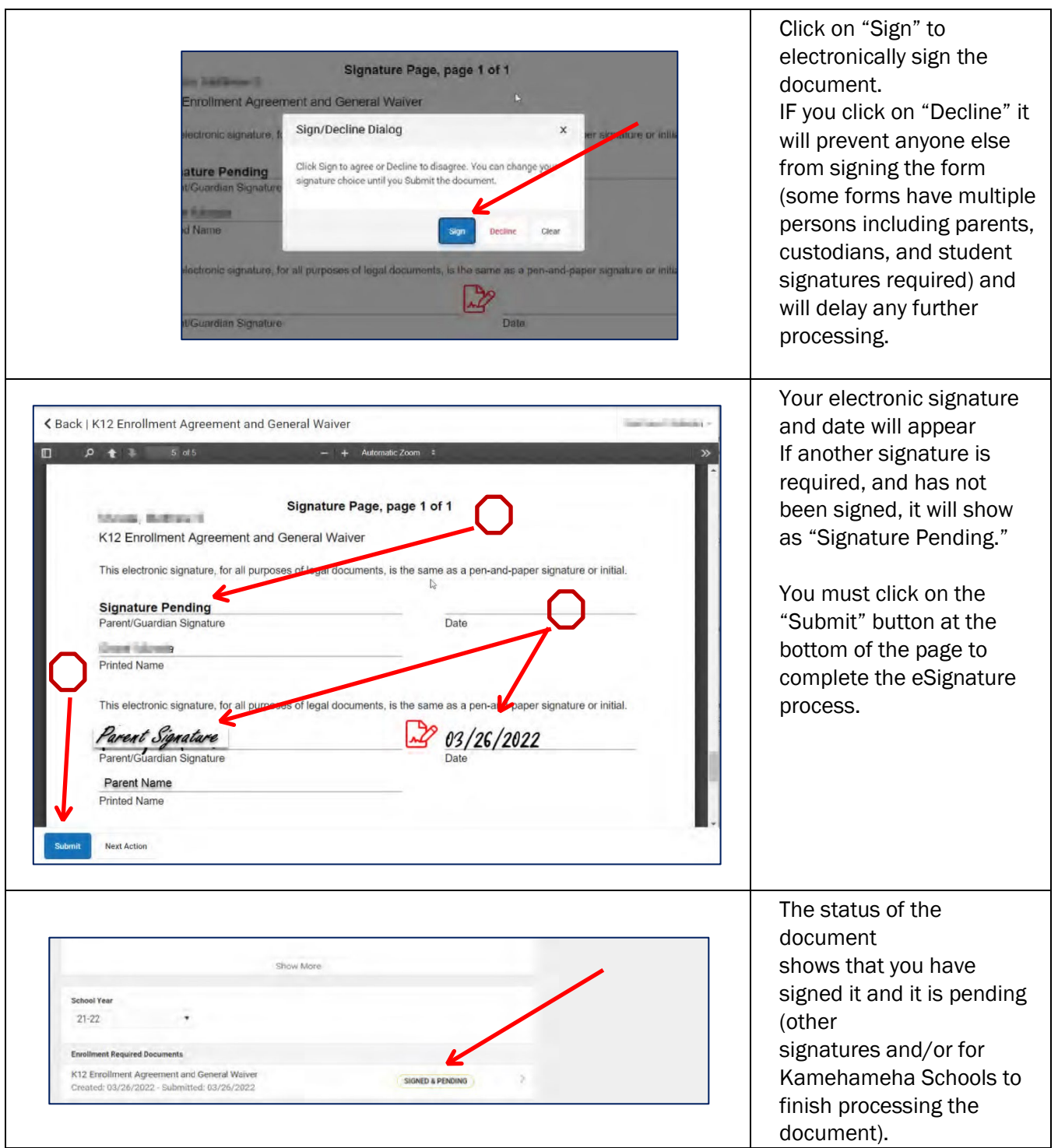

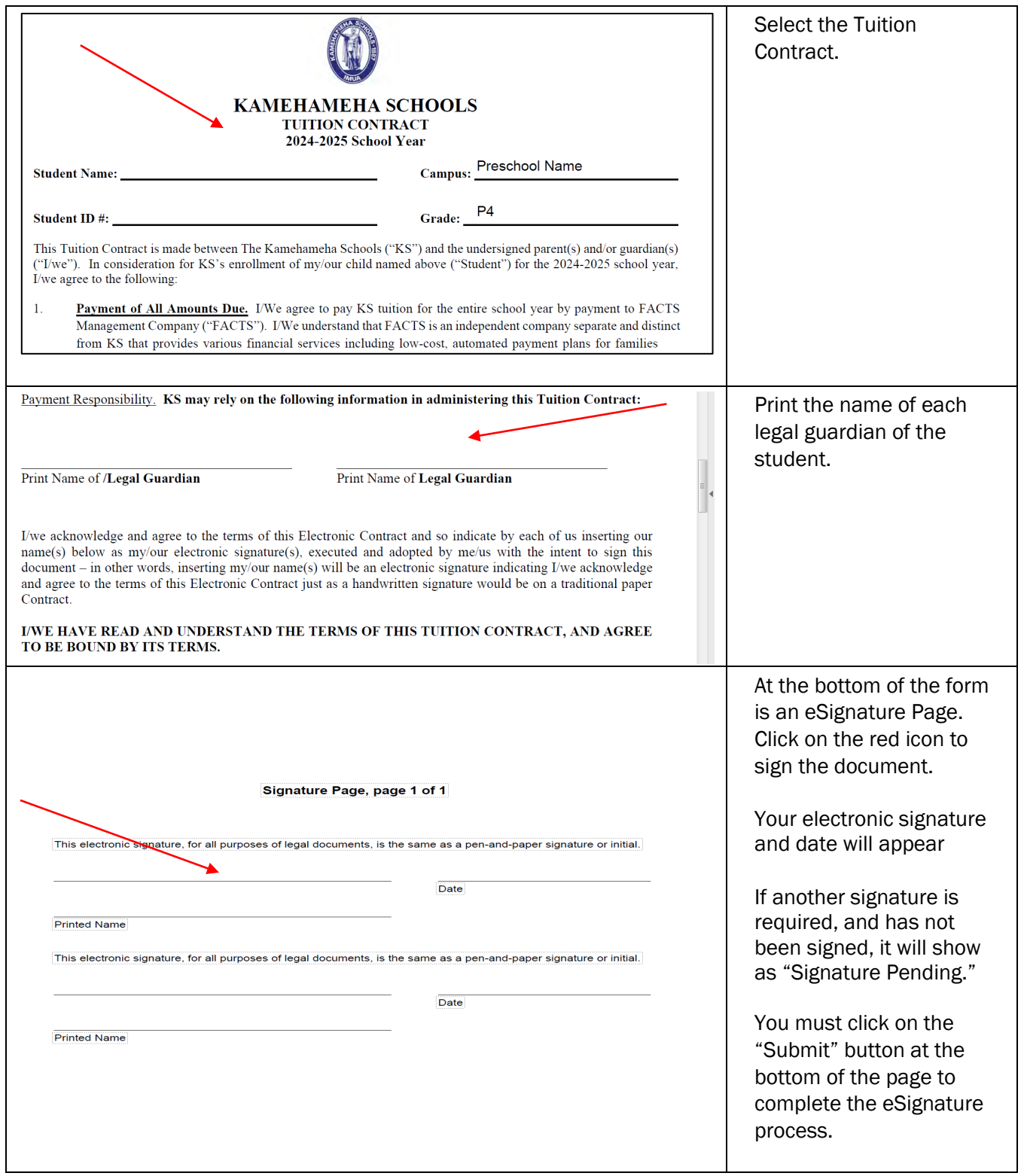

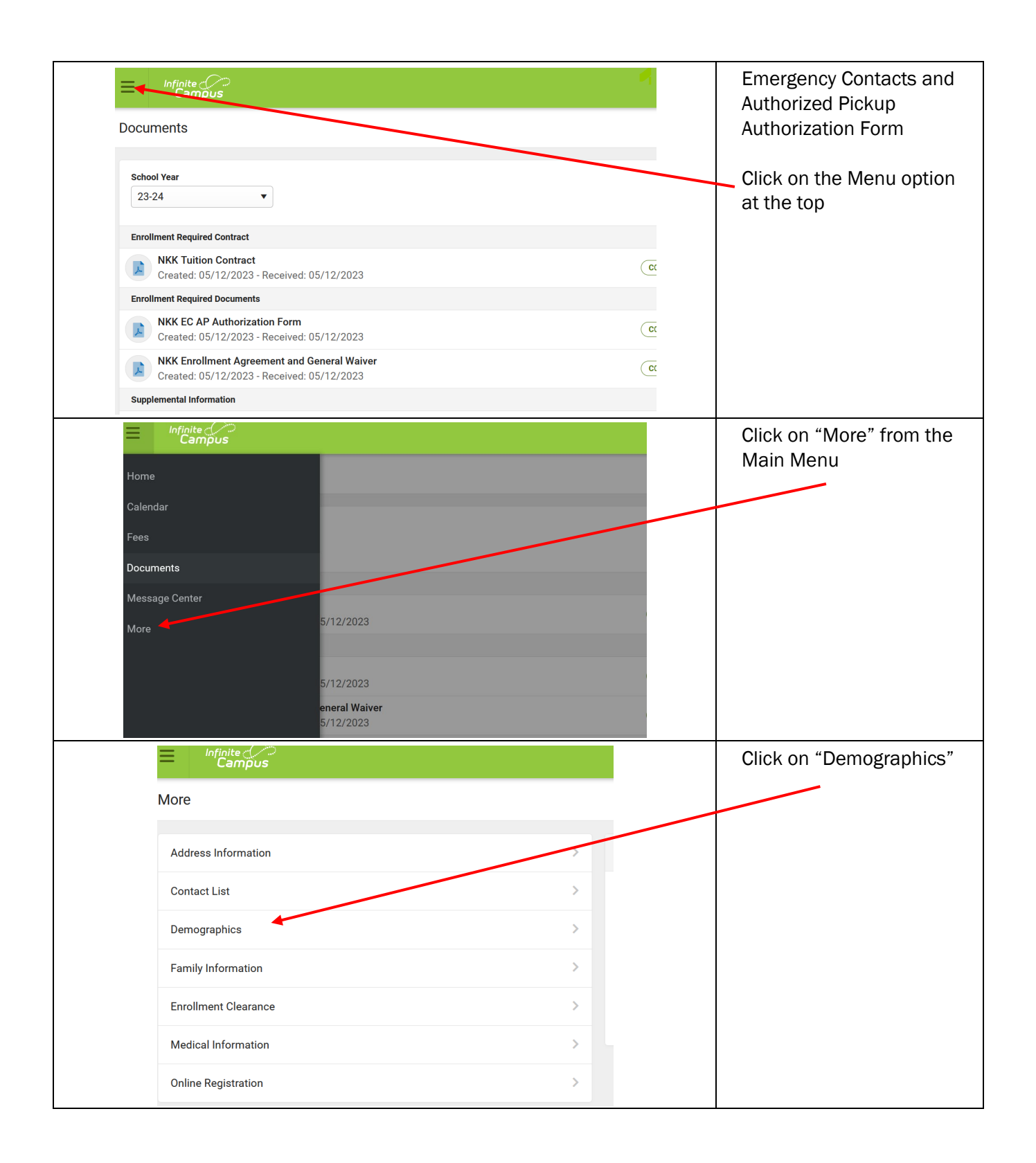

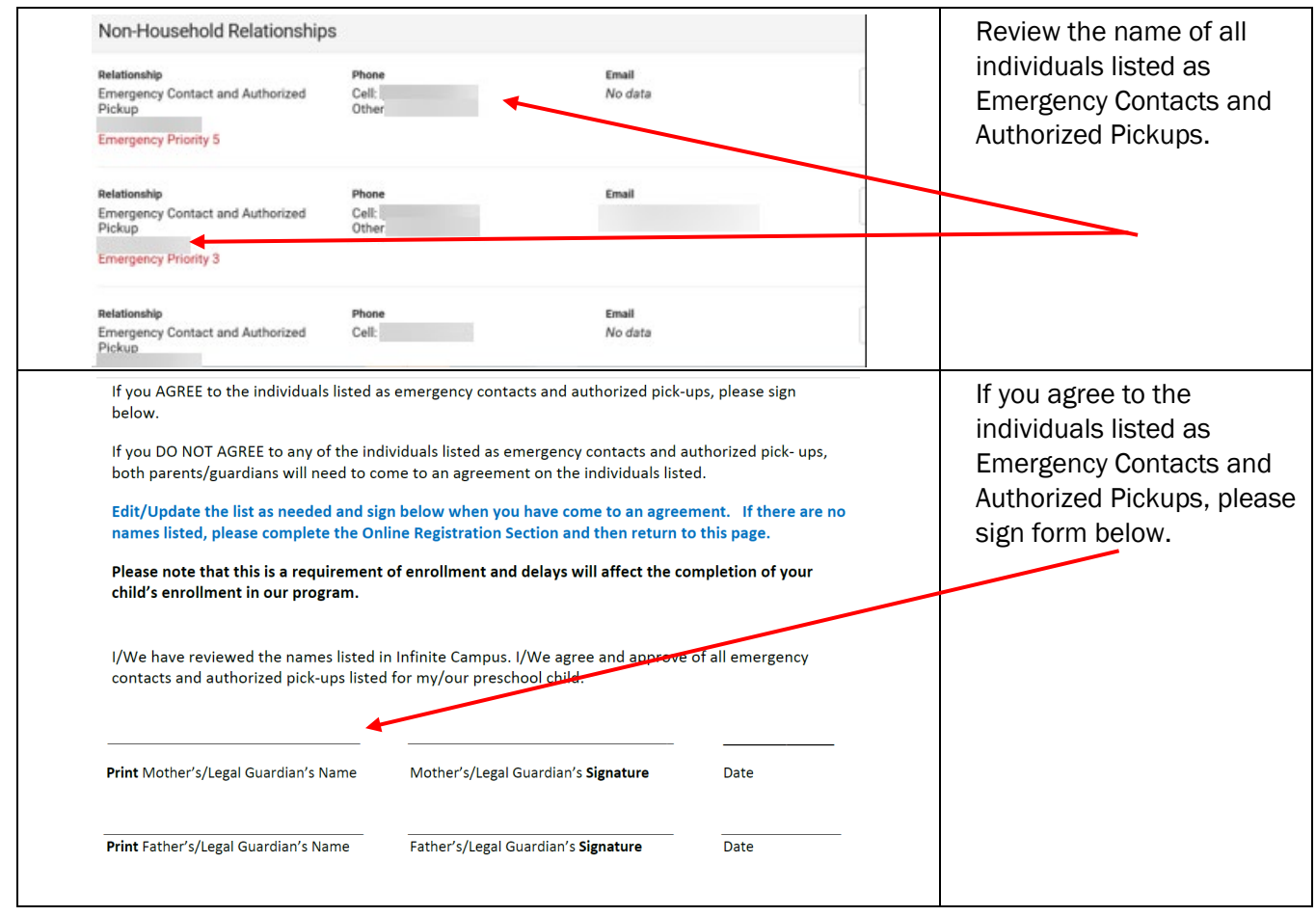